## What can I do if I lost board connection during upgrading? (Board firmware version V190220 or V190311)

- 1. Download a small program "iOptron Upgrade Jump Starter" from <a href="http://www.ioptron.us/Firmware/JumpStarter.exe">http://www.ioptron.us/Firmware/JumpStarter.exe</a>.
- 2. Turn off mount power
- 3. Connect the mount to computer using RS232 port (ONLY RS232 port, not USB port).
- 4. Run JumpStarter.exe. Check/select correct COM port. Click on Jump Start.

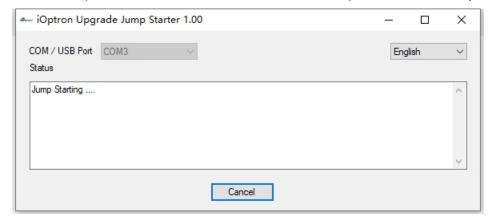

- 5. Turn mount power on
- 6. Wait a few second until "iOptron Upgrade Jump Starter" displayed **Done**. Close the JumpStart program.

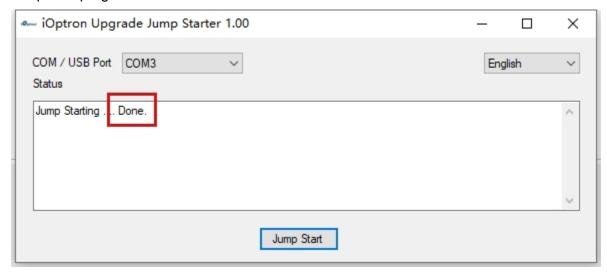

7. Restart the mount and follow the firmware upgrade to upgrade the board firmware V190315.